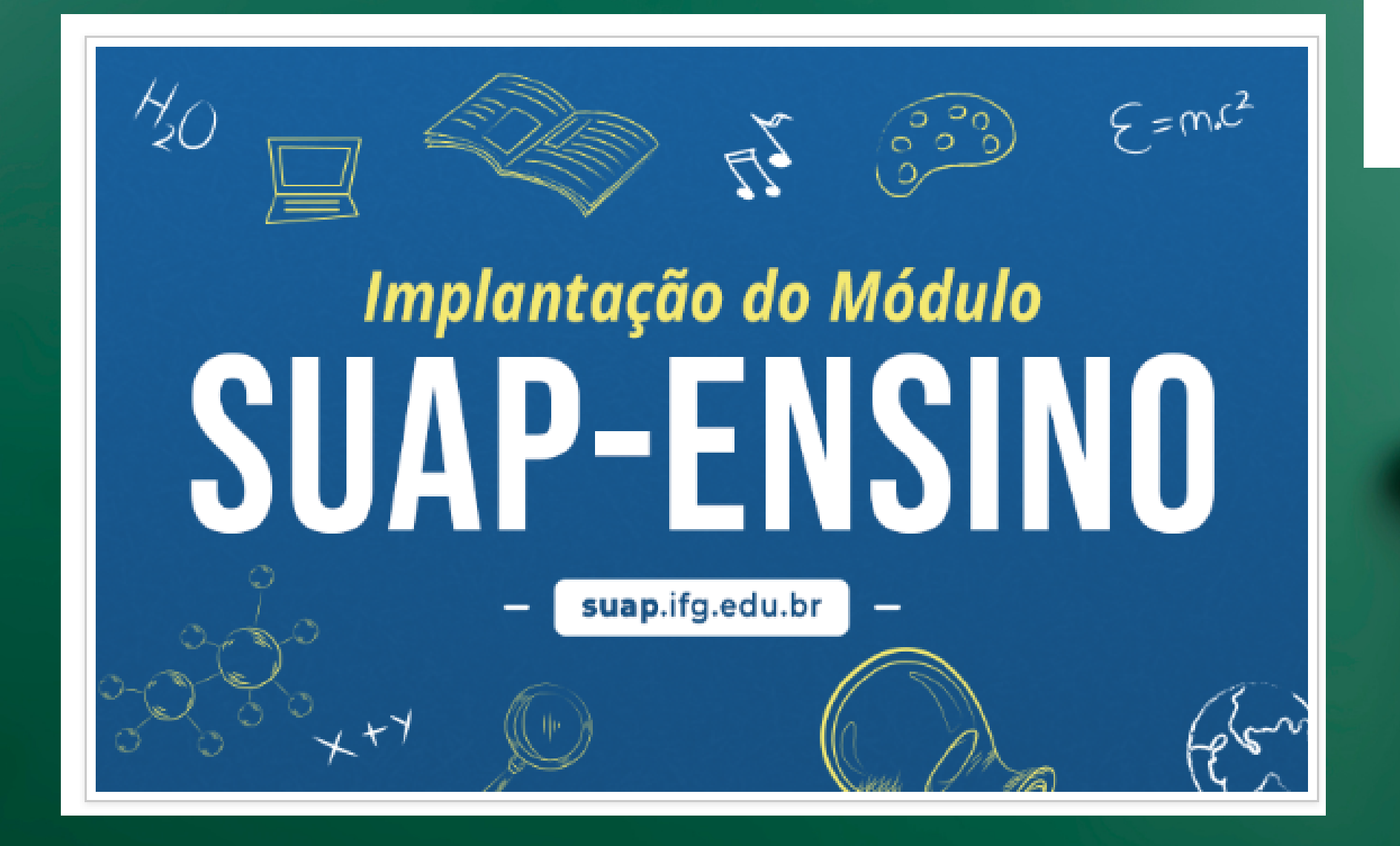

# renovação de matrícula - cursos de graduação

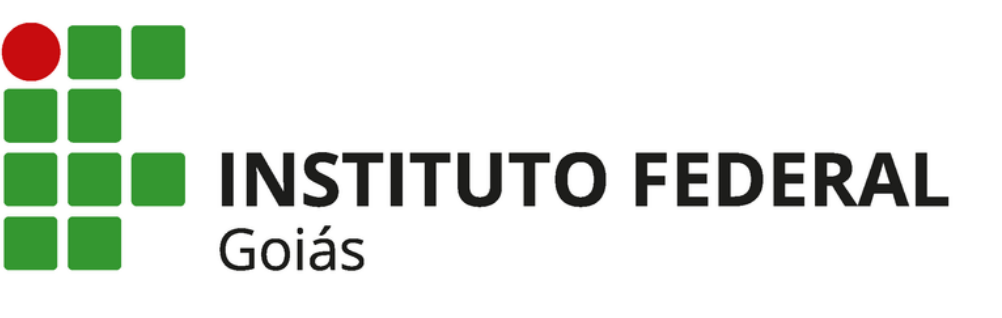

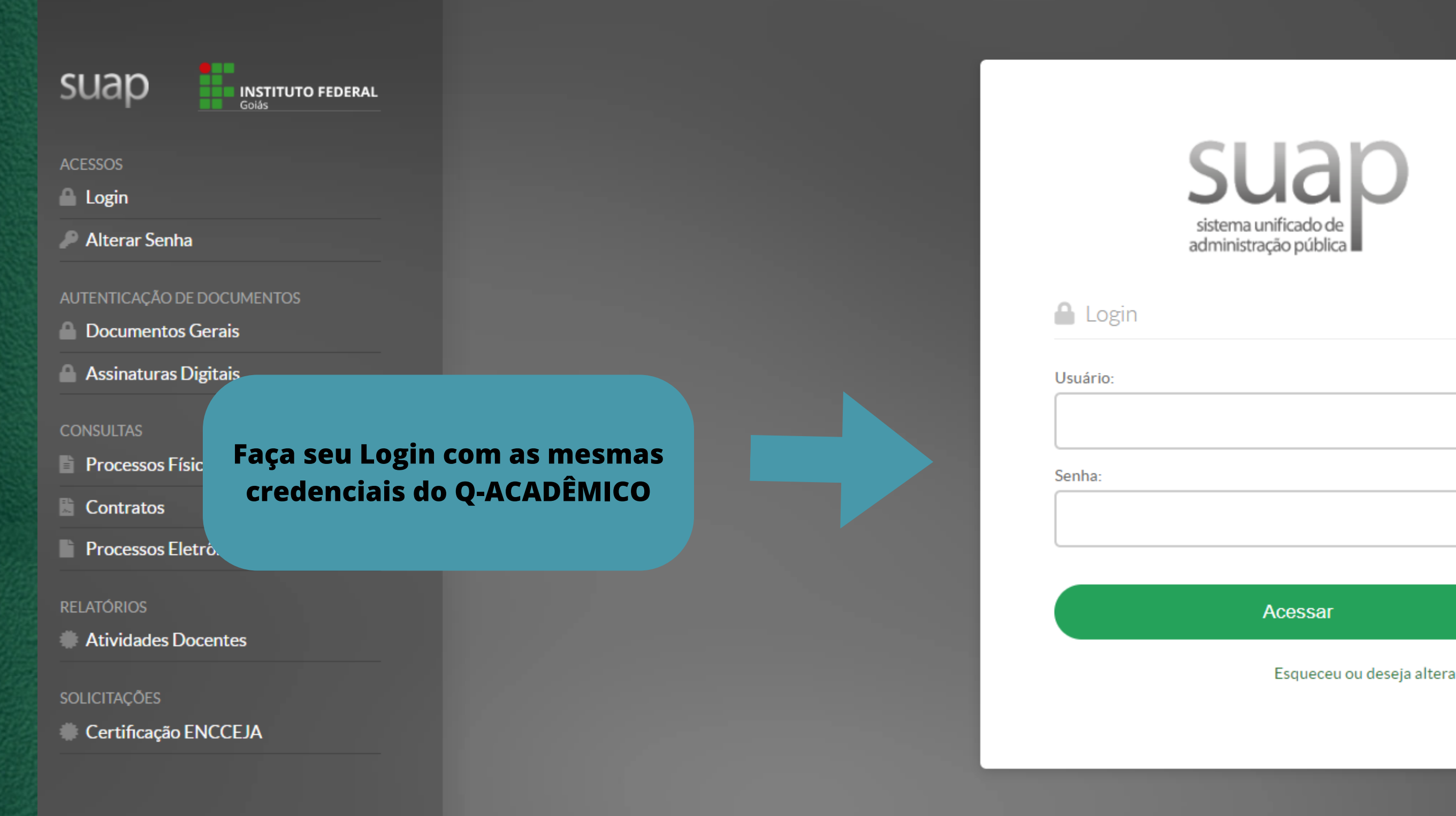

Esqueceu ou deseja alterar sua senha?

### **@ PENDÊNCIAS**

Responda ao questionário de Caracterização Socioeconômica.

### **O** FIOUE ATENTO!

Até 17/08/2023 Faça sua matrícula online.

### **Clique no aviso "FIQUE ATENTO -** $\blacksquare$  Por Faça sua matrícula online"

### **@ AVISOS**

Escolha seu email Acadêmico.

Escolha seu email Google Sala de Aula.

### NOTICIAS PORTAL DO IFG

### 15/08/2023

Comissão de Sistematização do Regimento Geral do IFG inicia estruturação das propostas de revisão

### 15/08/2023

Aberto processo eleitoral da Comissão Interna de Saúde do Servidor Público

### **25 FAÇA SUA MATRÍCULA ONLINE**

 $SERVIC$ 

Figue atento:<br>29.19 / C. (201) ີ<sub>ລ</sub>ifm.edu.br

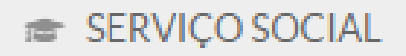

×

 $\equiv$  Registro de Atividades

### $\times$  Disciplinas Obrigatórias

O Descubra o motivo das suas disciplinas obrigatórias pendentes não estarem disponíveis clicando aqui.

### ▽ 7º Período | DPAA-GOESTE.96 - Libras

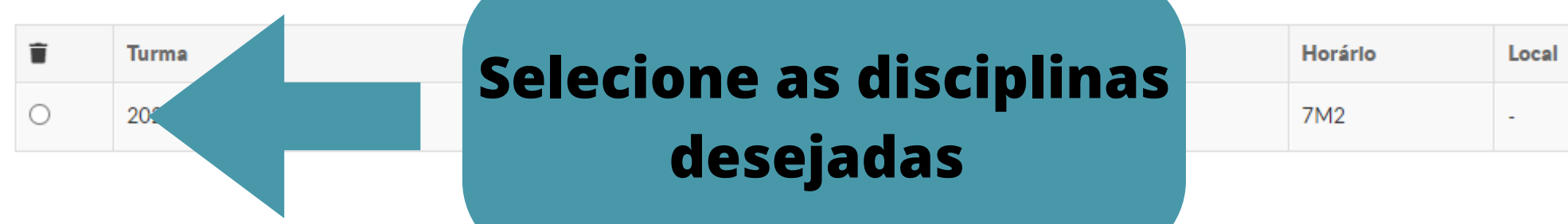

▽ 8º Período | DPAA-GOESTE.106 - Corpo, Irabalho e Educação - Superior [54 h/54 Aulas] - Corpo, Trabalho e Educação Código q-acadêmico: 23704

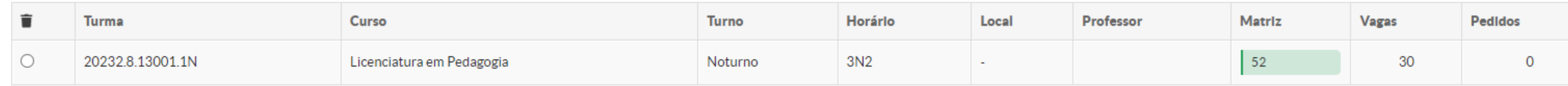

<sup>'a</sup>mico: 23694

√ 8º Período | DPAA-GOESTE.103 - Educação, Mídias e Tecnologias Digitais - Superior [54 h/54 Aulas] - Educação, Mídias e Tecnologias Digitais Código q-acadêmico: 23701

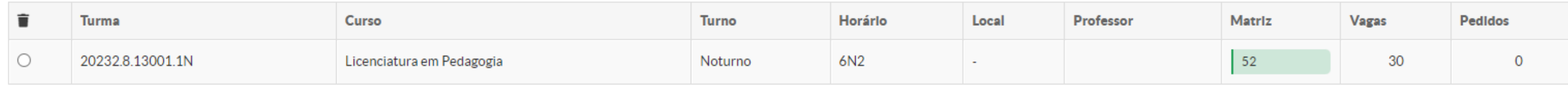

√ 8º Período | DPAA-GOESTE.104 - Estágio Curricular Supervisionado - Gestão da Escola e Prática Pedagógica - Superior [108 h/108 Aulas] - Estágio Curricular Supervisionado - Gestão da Esco e Prática Pedagógica Código q-acadêmico: 23702

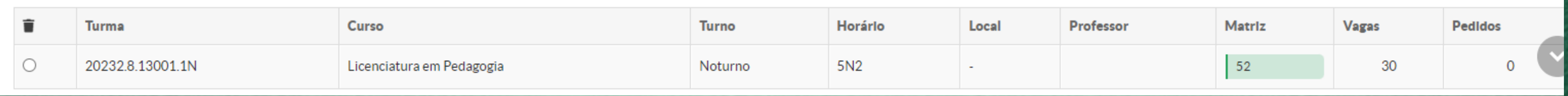

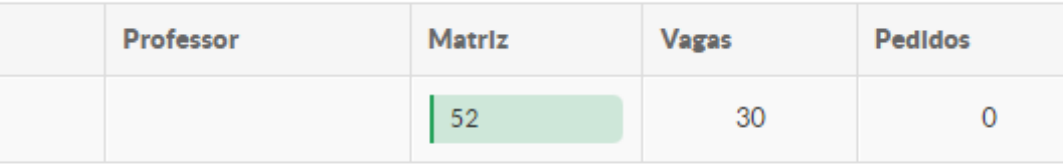

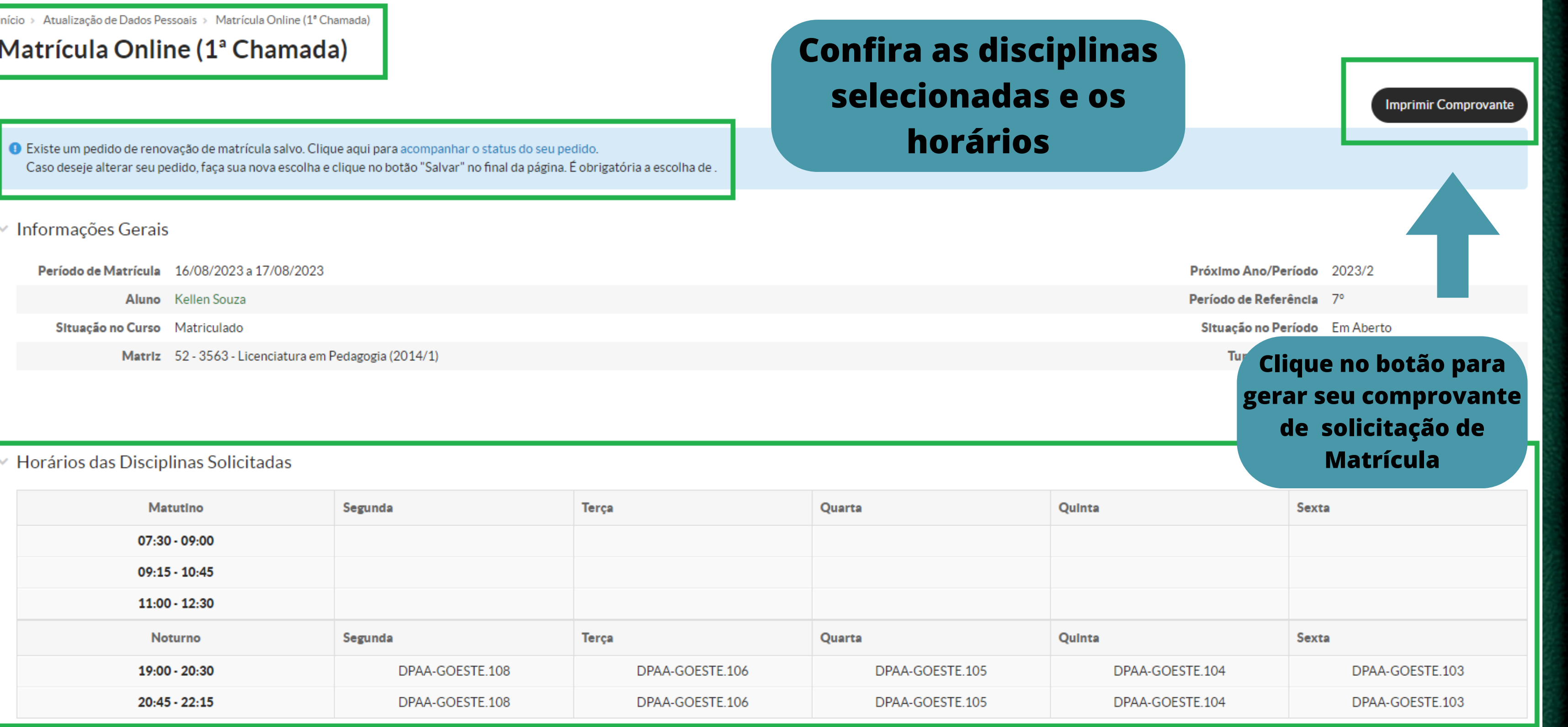

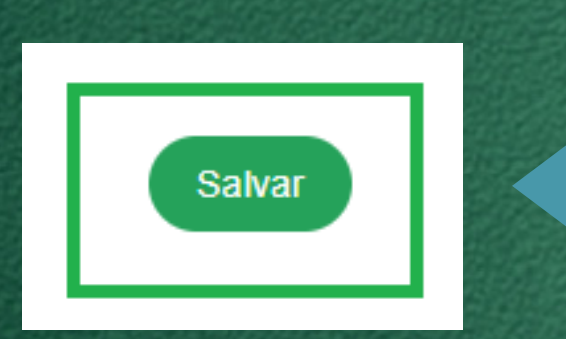

## Clique ao final da Página o botão SALVAR

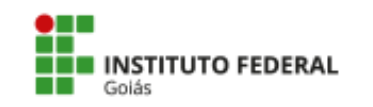

**MINISTÉRIO DA EDUCAÇÃO<br>SECRETARIA DE EDUCAÇÃO PROFISSIONAL E TECNOLÓGICA** INSTITUTO FEDERAL DE EDUCACÃO, CIÊNCIA E TECNOLOGIA DE GOIÁS CÂMPUS GOIÂNIA OESTE

## **COMPROVANTE DE RENOVAÇÃO DE MATRÍCULA**

### Renovação de Matrícula 2023/02 (2023.2) - 7

Nome: Instituição: Curso:

Turno:

Câmpus Goiânia Oeste Licenciatura em Pedagogia Noturno

**Matrícula: Período/Ano Letivo: Modalidade:** 

2023/2 Graduação

### **DISCIPLINAS SOLICITADAS**

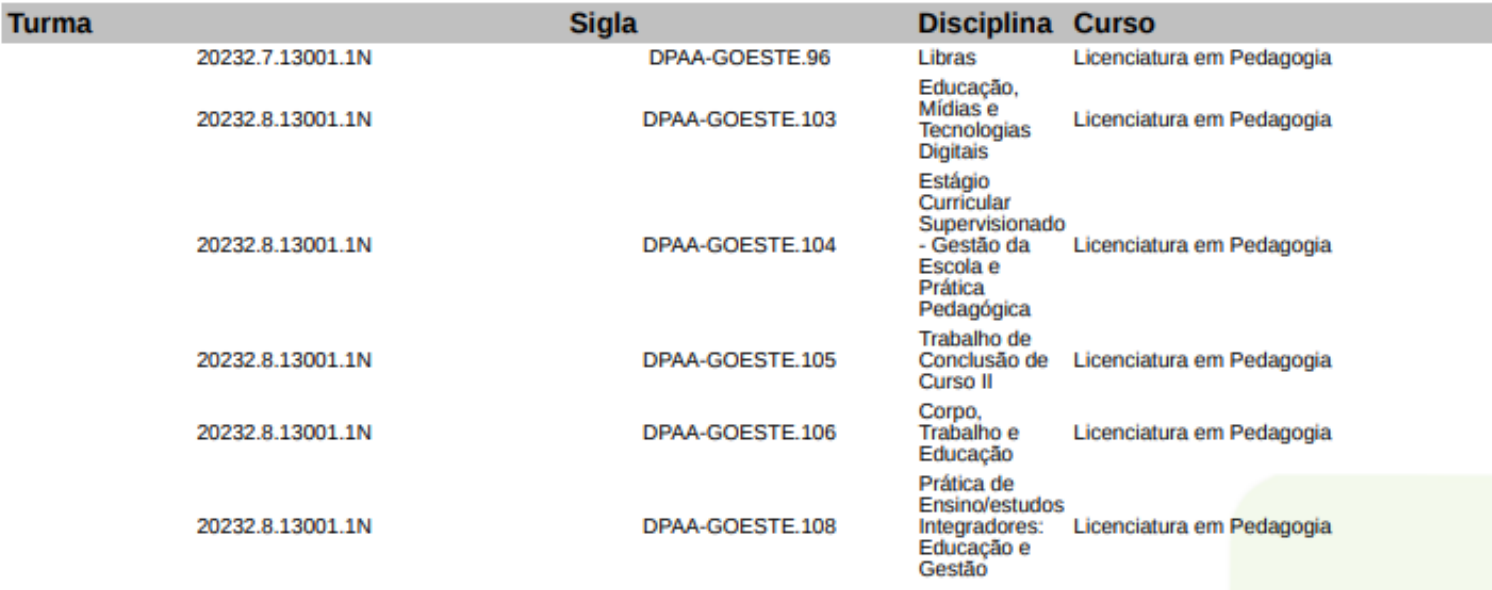

### **HORÁRIOS DAS AULAS**

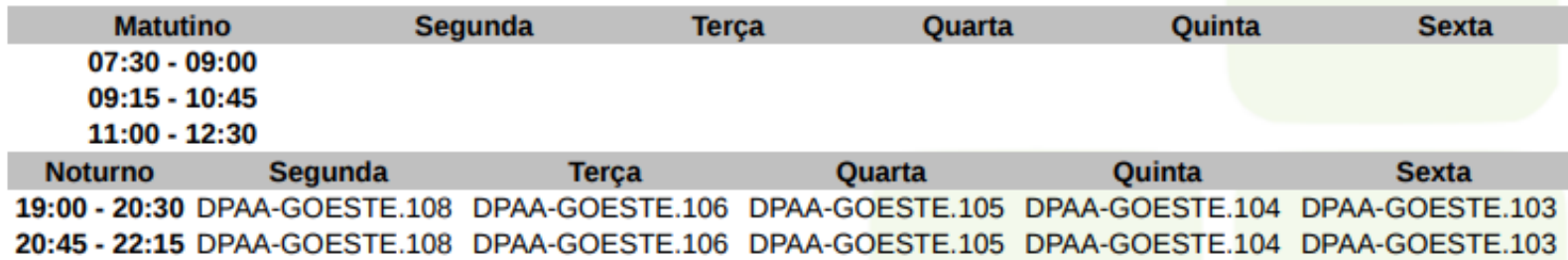

Confira seus dados e as disciplinas selecionadas

> **Imprima/salve seu** comprovante de solicitação de **Matrícula**

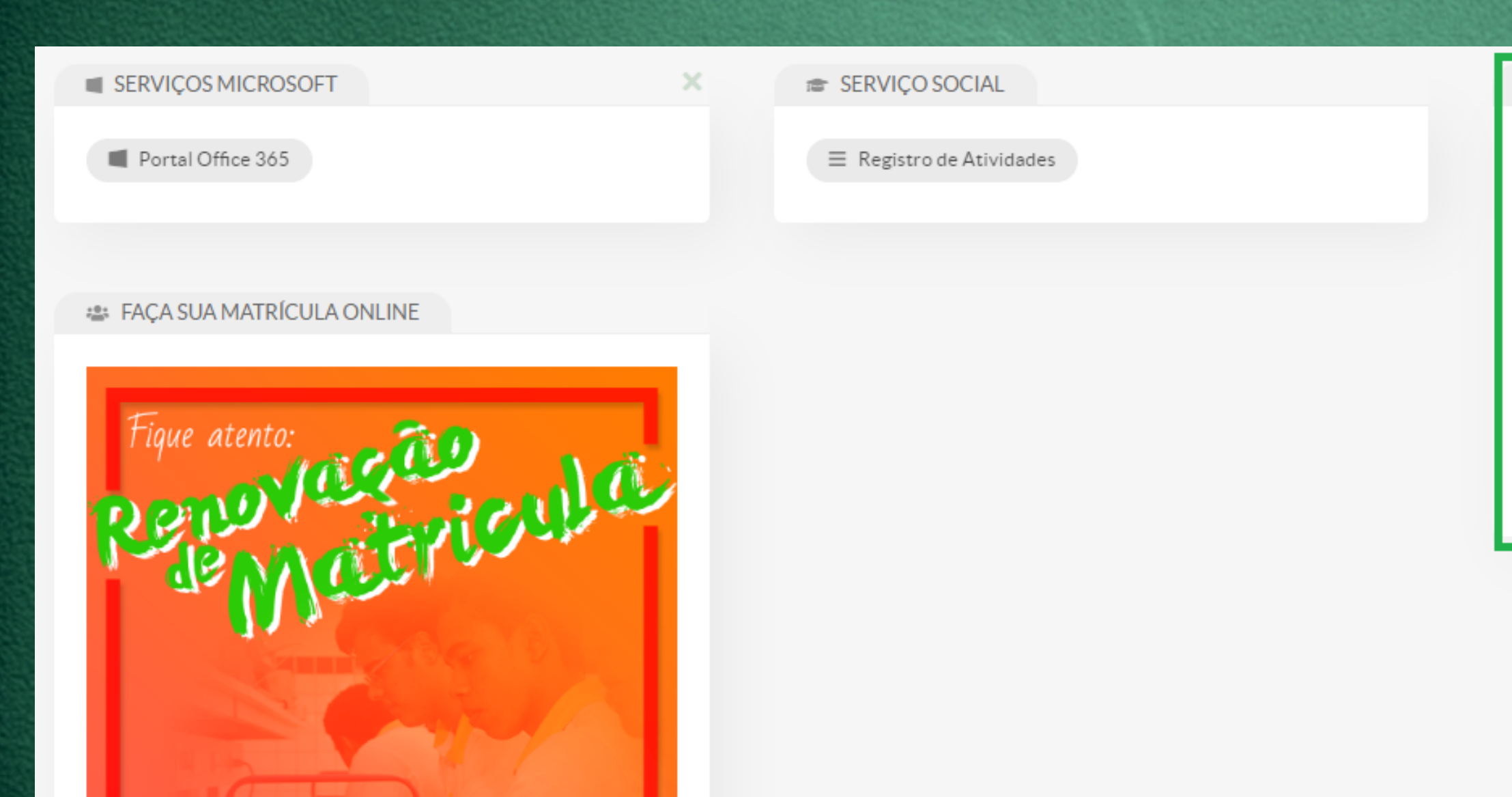

PROCESSOS ELETRÔNICOS

Mifrn.edu.br

≡ Todos os Processos

Busca Rápida:

Q Processo Eletrônico

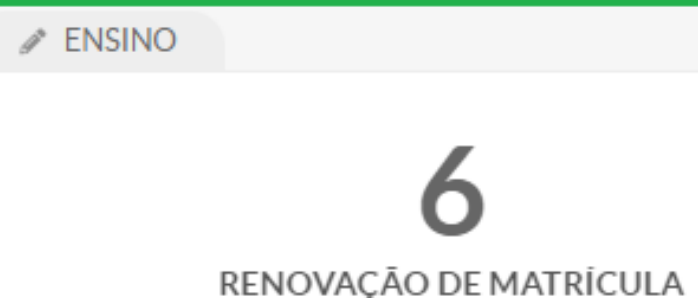

### Pendentes

 $\mathcal{O}$  Meus Dados

盖 Agenda de Avaliações

 $\mathcal O$  Locais e Horários de Aula

 $\mathcal{O}$  Meus Requerimentos

 $\mathcal{O}$  Turmas Virtuais

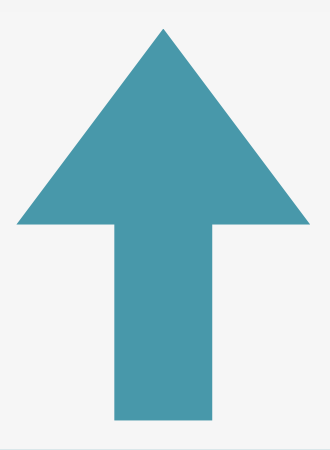

## **Acompanhe sua** solicitação

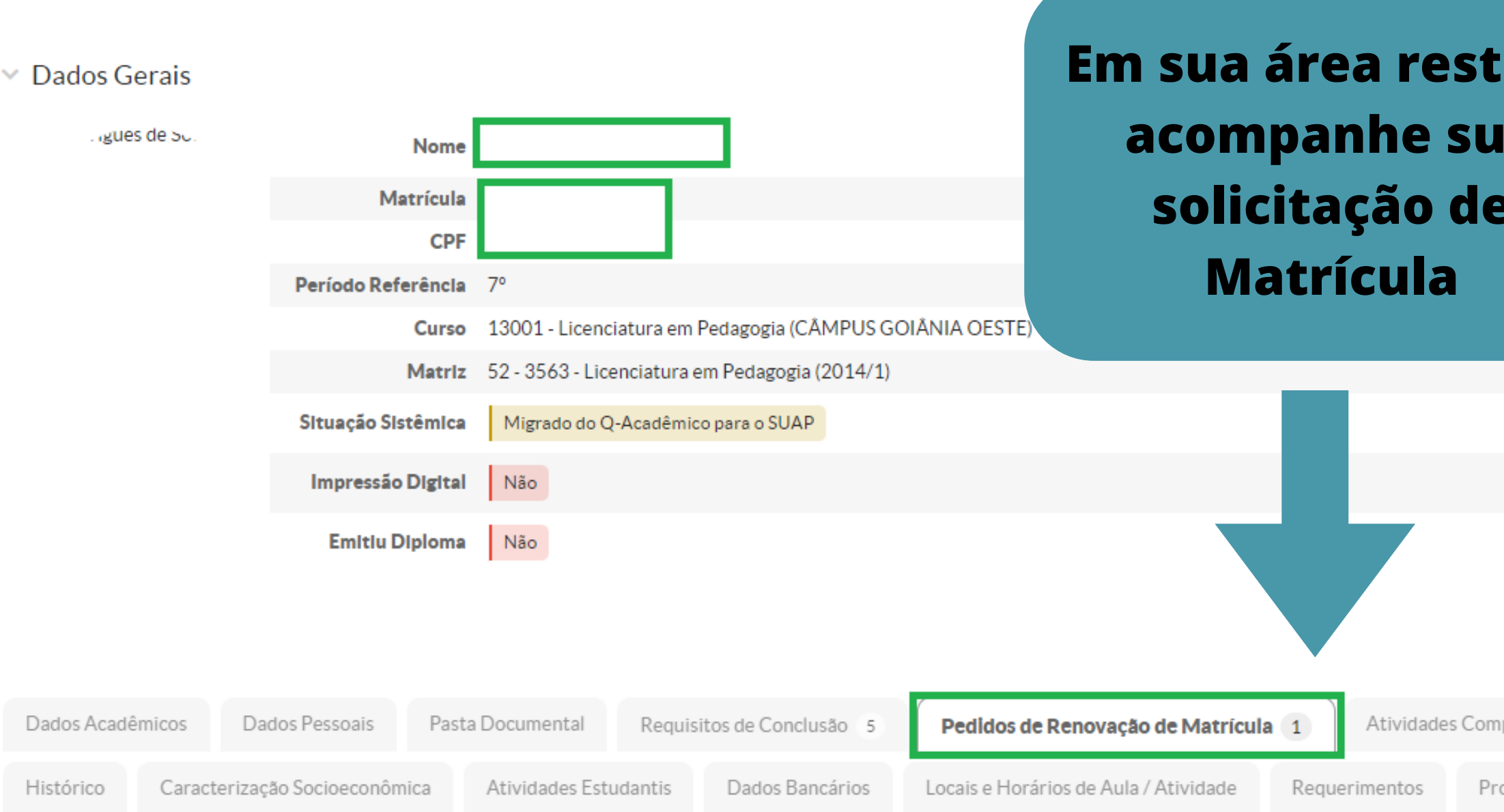

▽ Pedidos de Matrícula

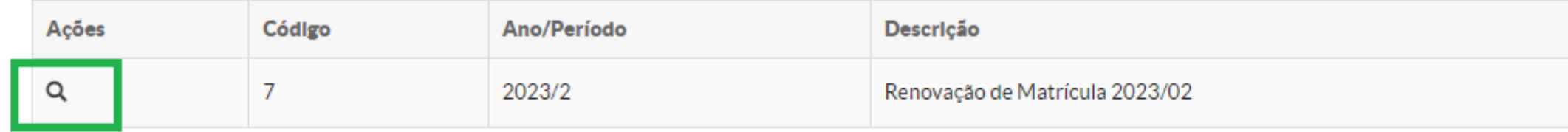

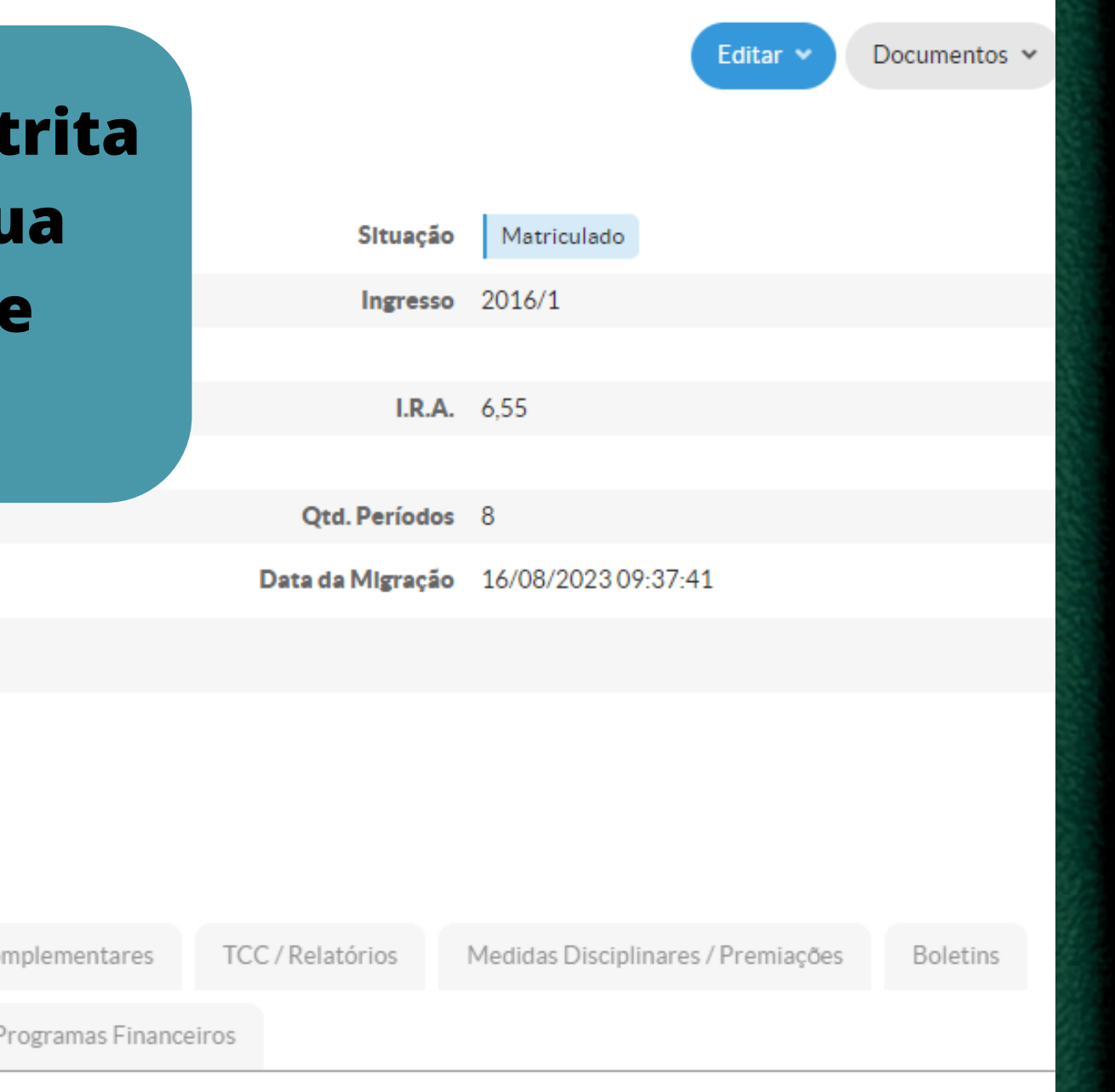

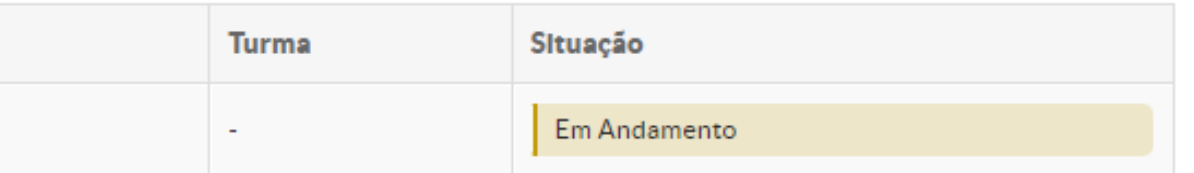

### $\times$  Pedidos de Matrícula em Disciplinas

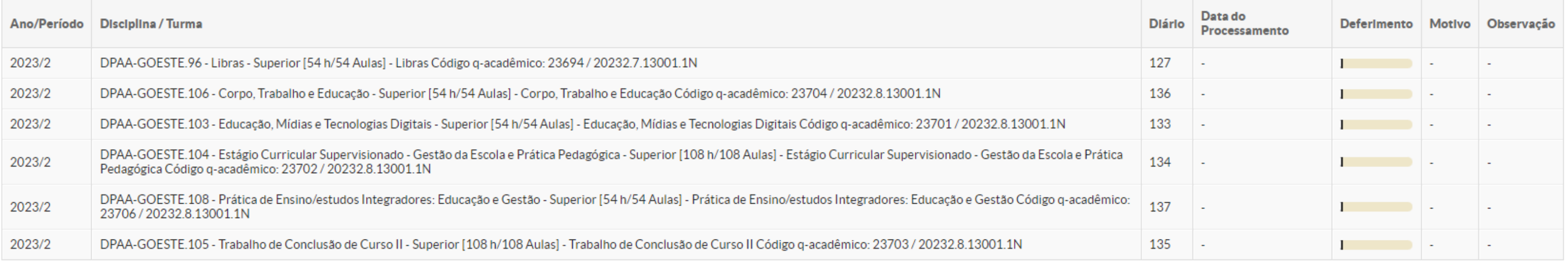

### $\times$  Horários

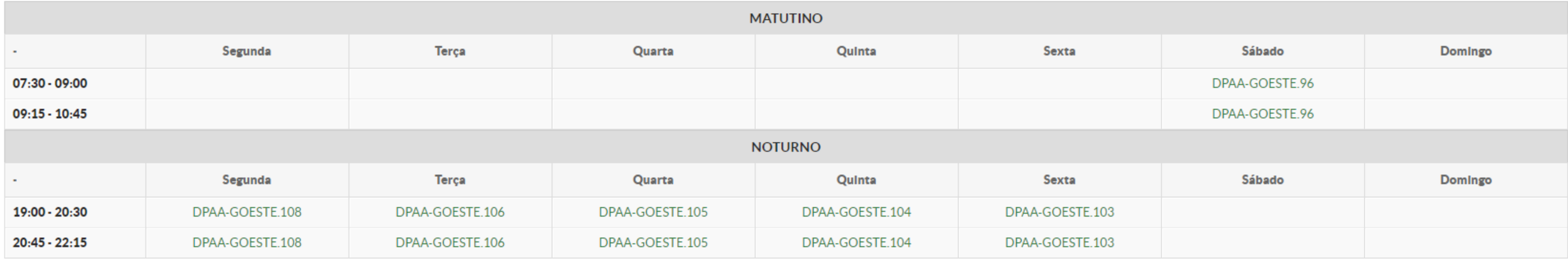

## **Acompanhe o deferimento**

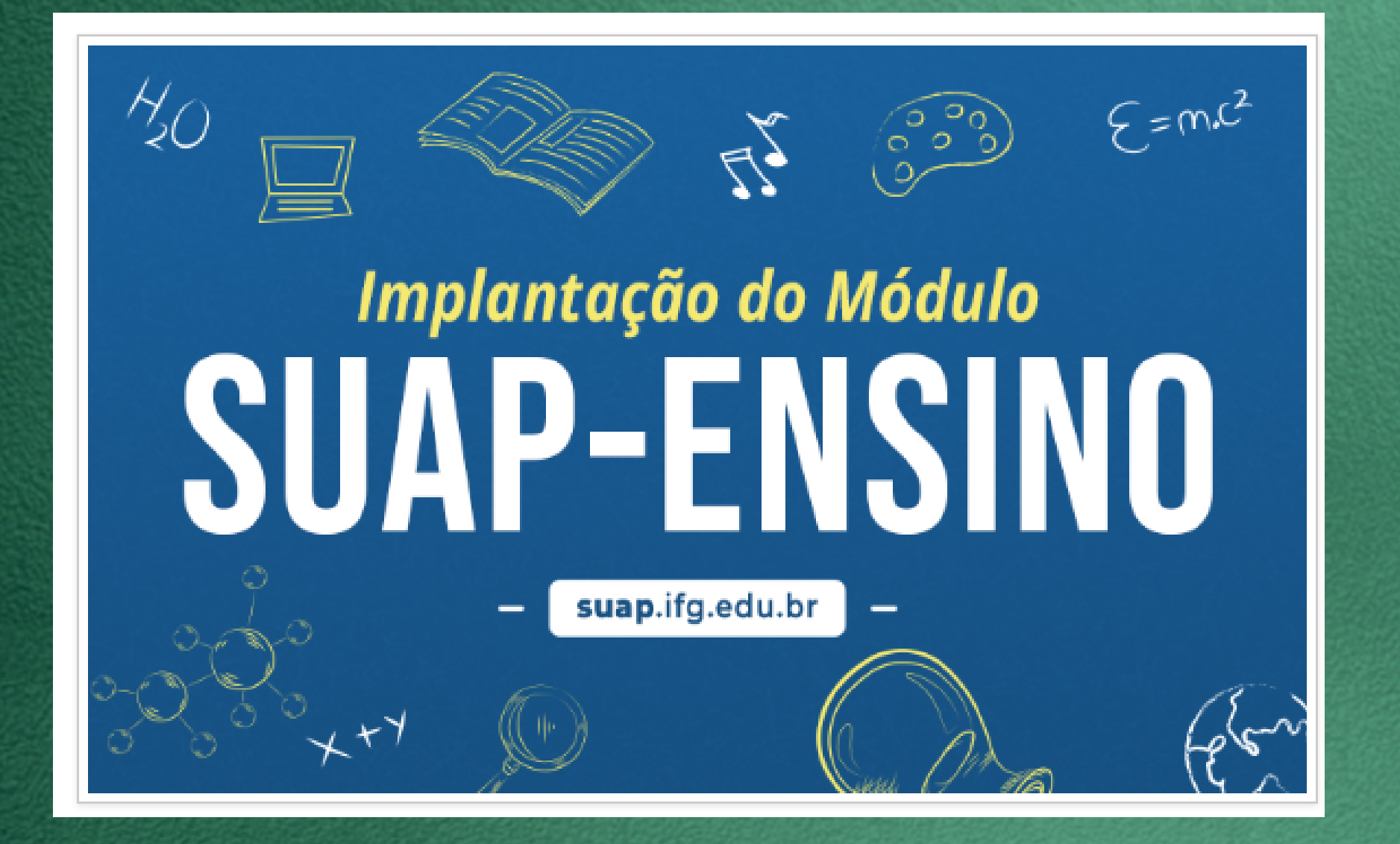

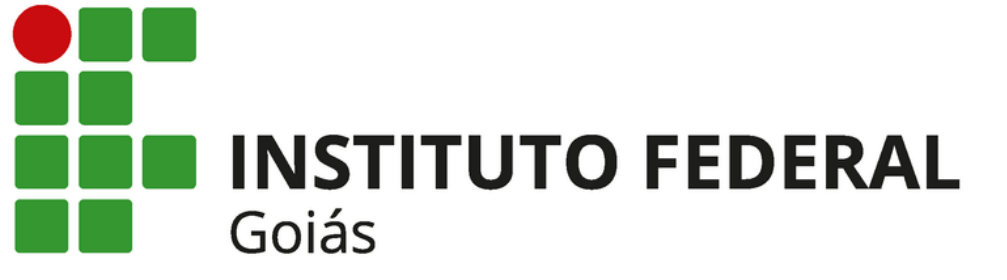